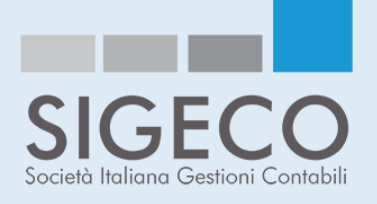

## Comunicazione del 7 giugno 2019

## **Dal DDT alla Fattura elettronica**

*Senza perdere tempo ed a prova di errori*

## **Siamo lieti di poter offrire un ulteriore servizio collegato alla fatturazione elettronica.**

Infatti è data la possibilità di creare il file XML della fattura direttamente dal documento di trasporto (DDT).

Chi ne fosse interessato è pregato di comunicare allo studio l'ultimo numero del DDT emesso. Infatti, è necessario effettuare delle configurazioni preliminari per poter utilizzare tale servizio.

Ovviamente una volta comunicato tale numero di DDT dovrete poi iniziare ad utilizzare il nostro sistema per l'emissione dei DDT successivi e per garantire così la corretta numerazione.

Il settaggio che dovremo effettuare e l'elaborazione e formazione del DDT che farete sarà per voi a costo ZERO.

Una volta effettuato il settaggio per creare il documento di trasporto dovrete attenervi alle seguenti semplici direttive.

- Entrare in Fatture Web;
- Accedere alla sezione "Documenti";
- Selezionare l'opzione "Nuovo DdT";
- Compilare i vari campi a disposizione;

Una volta che avrete creato il DDT, dovrete:

- Selezionare l'opzione "Fattura DdT";
- Richiamare 1 o più Ddt creati;

In automatico il sistema vi permetterà di creare la fattura elettronica.

Ovviamente siamo a disposizione per ogni ulteriore chiarimento.